УДК 629.4.067 DOI 10.22213/2413-1172-2017-3-130-131

**В. В. Ситников**, магистрант, ИжГТУ имени М. Т. Калашникова

## **АВТОМАТИЗИРОВАННЫЙ МЕТОД ПРОВЕРКИ ЯЧЕЕК «ШЛЮЗ»**

езопасность является одной из главных задач при организации как пассажирских, так и грузоперевозок посредством железных В езопасность является одной из главных за-<br>дач при организации как пассажирских, так<br>дорог. Любые транспортные перевозки пассажиров или транспортировка грузов предполагают возможность возникновения аварийных ситуаций [1]. Для снижения данных рисков в локомотивных составах применяются специальные системы для контроля и управления движением [2]. К данным системам относится комплексное локомотивное устройство безопасности унифицированное (далее КЛУБ-У). КЛУБ-У применяется как основное бортовое устройство, обеспечивающее безопасность движения поездов.

Блок шлюз-CAN предназначен для гальванической развязки и согласования информационных потоков двух сегментов локальной сети CAN. Изделие осуществляет мониторинг сообщений, циркулирующих в сети CAN КЛУБ-У [3].

Блок шлюз-CAN обеспечивает передачу сообщений между КЛУБ-У и системой автоматического управления торможением и унифицированной системой автоведения поезда. Сообщения, которые передаются в другую систему, записываются в буфер приема изделия. Этим сообщениям присваивается новый идентификатор, соответствующий протоколу обмена данными между подсистемами [4]. Данные передаются в неизменном виде. Функциональная схема блока шлюз-CAN представлена на рис. 1.

На данный момент проверка ячейки «шлюз» осуществляется в ручном режиме. Для проверки функционирования ячейки проверяющему необходимо в программе вручную задавать передаваемые дескрипторы CAN-сообщений. Также необходимо визуально отслеживать правильность передачи CAN-сообщений. В связи с этим на проверку ячейки «шлюз» затрачивается значительное количество времени, что сказывается на себестоимости блока шлюз-CAN.

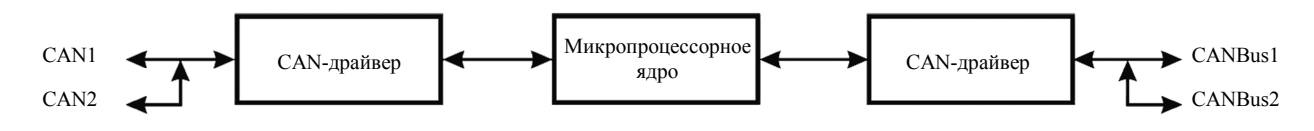

*Рис. 1*. Функциональная схема блока шлюз-CAN

В связи с данными недостатками было принято решения о разработке нового программного обеспечения, которое упростит методику проведения проверки ячейки «шлюз». Новое программное обеспечение создавалось:

– с целью снижения трудоемкости контроля ячеек за счет исключения ручных проверок;

– увеличения достоверности результата проверок; – предоставления результатов проверок в виде отчета.

Передача сообщений по каналу CAN-CANBus осуществляется в нижеследующем порядке. Сообщения, поступающие из канала CAN, имеют идентификатор и данные. После преобразования в ячейки «шлюз» сообщению в канале CANBus присваивается новый идентификатор, который имеет строгую связь с идентификатором CAN-канала. Данные передаются без изменений. Передача CANBus – CAN осуществляется аналогичным образом. Ячейка «шлюз» обрабатывает около 60 различных сообщений [5].

При проверке ячейки «шлюз» необходимо учитывать следующие аспекты:

– ячейка не должна обрабатывать сообщения, не указанные в протоколе;

– идентификатору принятого сообщения сопоставим определенный идентификатор;

– данные сообщения не должны изменяться;

– сообщения, предназначенные для канала *А*, не должны передаваться на канал *В*, и наоборот.

Автором было разработано новое программное обеспечение для проверки ячейки «шлюз». При написании программного обеспечения использовалась среда разработки Microsoft Visual Studio 2010, язык программирования C#. На рис. 2 представлено рабочее место для проверки блока шлюз-CAN.

В программе реализована настройка CAN-каналов. Есть возможность просмотреть доступные каналы, узнать их статус (каналы закрыты или открыты), установить формат передачи, задать скорость передачи.

При проверке программа автоматически формирует необходимые сообщения. Также для повышения достоверности проверки можно задать отправку сообщений в цикле. Отправка сообщений в цикле также используется при прогоне изделия.

Задавать CAN-сообщения можно двумя способами: с помощью ini-файла и через EXСEL-файл. В данном случае обязательными полями является идентификатор и длина сообщения. Если данные поля не заполнены, то будут использоваться случайные числа в интервале от 0 до FF. Остальные поля являются необязательными (для удобства проверяющего). Если путь к ini- или EXCEL-файлу не указан, то передаются сообщения и данные, которые определены в коде программы.

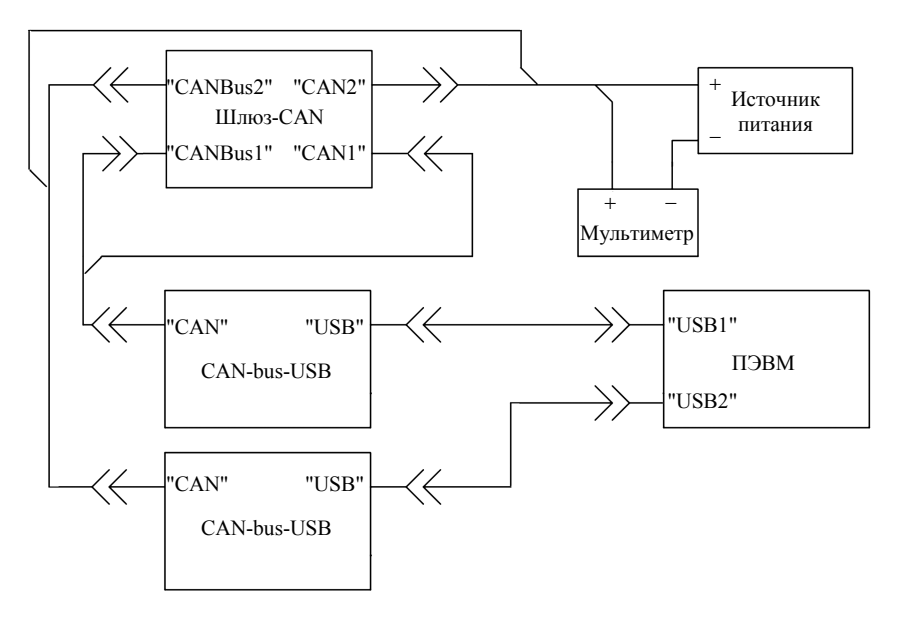

*Рис. 2*. Рабочее место для проверки блока шлюз-CAN

Проверка правильности передачи CAN-сообщений производится в автоматическом режиме. Проверка происходит по следующим критериям:

– идентификаторы CAN- и CANBus-каналов соответствуют протоколу;

– ячейка «шлюз» не пропустила сообщения, которые не указаны в протоколе;

– сообщения канала *А* не поступают на канал *В*, и наоборот;

– переданные данные не изменились.

Также в программе предусмотрены оповещения связанные с ошибками коммутации, чего не было предусмотрено в старой методике проверки.

В результате после проверки в программе указана информация о переданных сообщениях. Если произошла ошибка, то в программе указывается, по какому критерию ячейка не прошла проверку.

За счет автоматизации методики проверки удалось снизить показатель трудоемкости, который, в свою очередь, влияет на себестоимость изделия. При использовании старой методики проверки на тестирование блока шлюз-CAN затрачивалось около 0,5 часа. При использовании нового программного обеспечения проверка занимает не более 5 минут.

Получено 14.06.2017

Программа позволяет сохранить отчеты о результатах проверки ячейки «шлюз». Отчет можно сохранить как txt-формате, так и подробный отчет можно сохранить в формате Excel. Есть возможность сохранить отчет в формате PDF, основываясь на структуре Excel-отчета. В случае непрохождения проверок в отчете указывается количество ошибок и информация о сбоях в работе ячейки «шлюз».

Разработанное программное обеспечение позволяет автоматизировать проверку ячейки «шлюз», что, в свою очередь, ведет к сокращению времени проверки, снижению себестоимости блока шлюз-CAN, а также повышению достоверности результатов проверки.

## **Библиографические ссылки**

1. Железные дороги. Общий курс : учебник / под ред. Ю. И. Ефименко. – Изд-во УМЦ ЖДТ (Маршрут), 2015. – 504 с.

2. Автоматизированные системы управления электроподвижным составом / под ред. Л. А. Баранова, А. Н. Савоськина. – Изд-во УМЦ ЖДТ (Маршрут), 2014. – 400 с.

3. Блок ШЛЮЗ-CAN. Инструкция по регулированию и контролю / Ижевск : ИРЗ-Локомотив, 2016. – 27 с.

4. Там же.

5. Там же. С. 36.